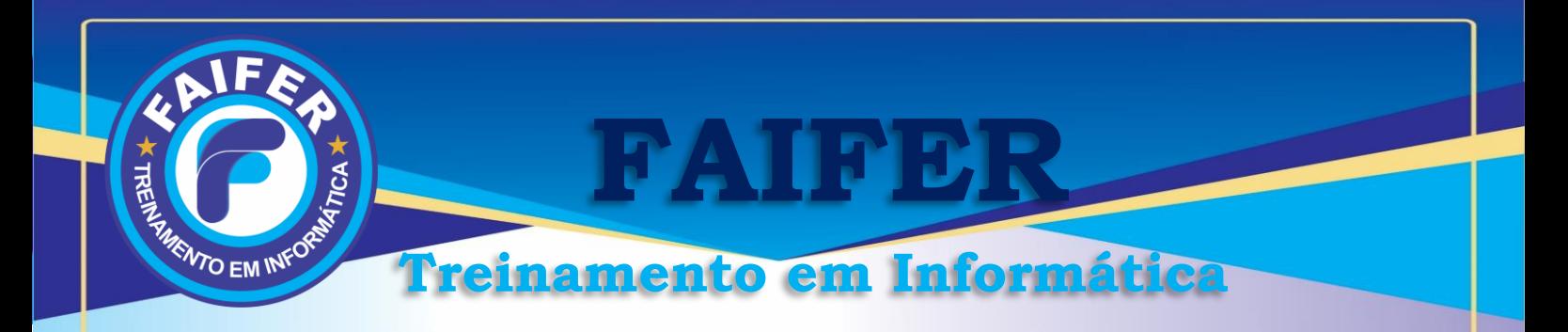

# **Cronograma de Windows 10**

Introdução ao Windows 10 Personalizando seu Windows 10 Aplicativos do Windows 10 Explorador de Arquivos Aplicativos de Mídia Configurações de Sistema Configurações de Dispositivos, Rede e Internet Configurações de Hora, Idioma e Facilidade de acesso Configurações de Privacidade, Atualização e segurança

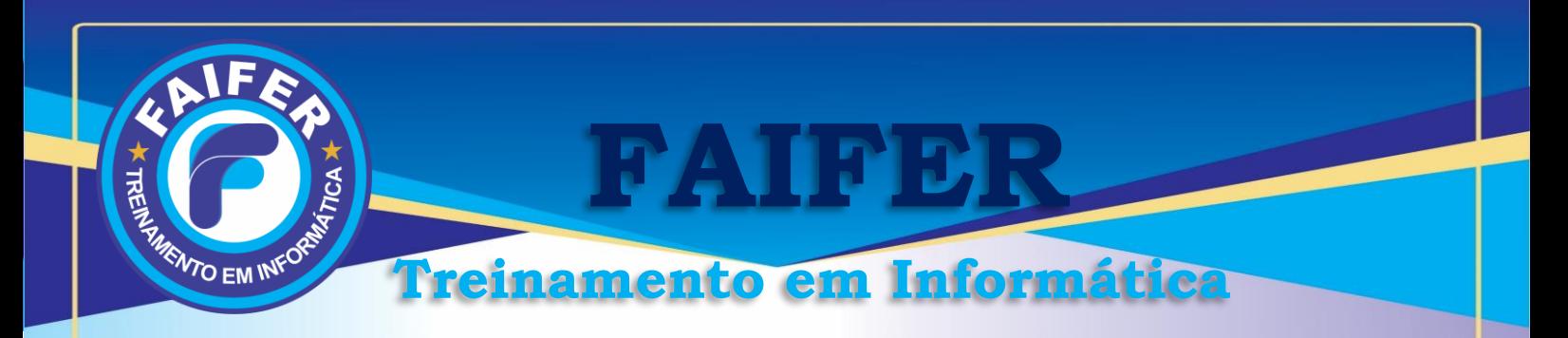

## **Cronograma de Word**

Barra de Ferramentas Usando o Teclado Teclas de Atalho Formatar Parágrafos Bordas Estilos Rápidos Quebra de Página e Seção Sumário Ferramenta Formatar Pincel AutoCorreção Comandos Desfazer e Repetir Ações Copiar e Mover Textos Inserir Símbolos e Caracteres Especiais Inserir Imagens Inserir Legendas/Citações. Criar uma Marca D'Água Marcadores e Numeração Como Converter Marcadores em Números Verificar a Ortografia e Gramática Criar Cabeçalho e Rodapé Configuração de Páginas Imprimir o Documento Elaboração do documento principal Elaboração do arquivo de origem dos dados Mesclando os dois documentos Utilização de referências/Referências Cruzadas

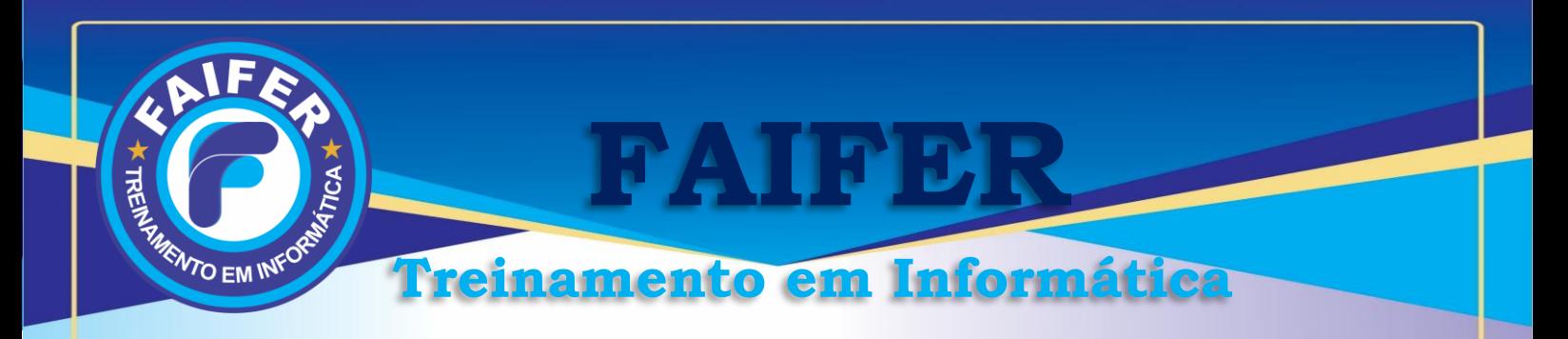

# **Cronograma de Excel**

#### **Gerenciando pastas de trabalho**

• Conceito, Criar, Abrir, Salvar, Fechar, Sair

### **Trabalhando e editando planilhas**

Inserir, Renomear, Excluir, Formatar células, colunas, linhas e planilhas **Sequências**

• Conceito, Numéricas, Datas, Textos

### **Referências**

• Conceito, Relativa, Absoluta, Mistas

#### **Fórmulas**

• Conceito, Operadores aritméticos

Adição, Subtração, Multiplicação, Divisão, Exponenciação

### **Cálculos percentuais**

Área de transferência

- Conceito, Copiar, Recortar, Colar, Colar especial, Gerenciador de nomes
- Criar, Editar, Excluir Funções,

#### **Gráfico**

Criação e edição de gráficos; Características avançadas de gráficos;

#### **Filtros**

Filtro avançado;

#### **Classificação**

Classificação de listas;

Impressão, Imprimir planilha

## **Formatação condicional**

Vínculos de planilhas e Proteção de planilhas de trabalho;

#### **Lógicas**

(Operadores lógicos, Falso, Verdadeiro, Se)

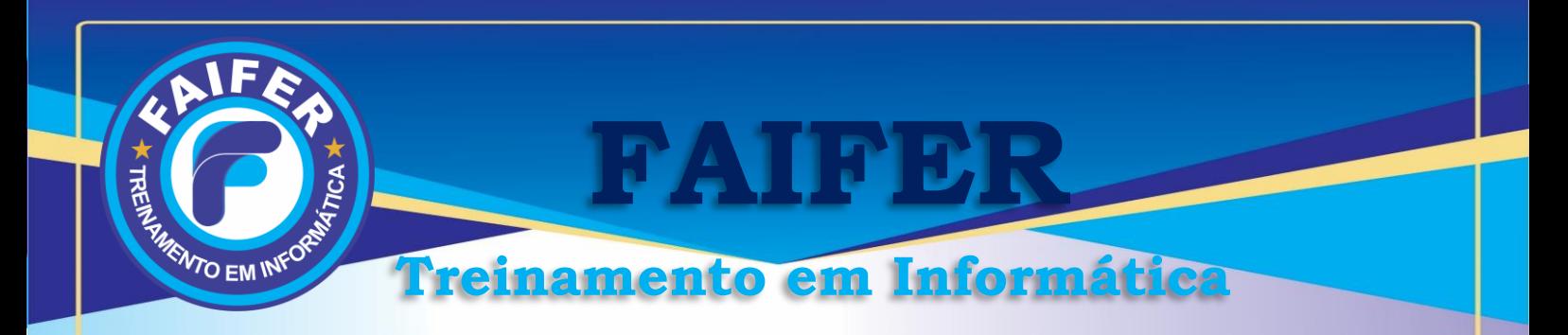

# **Cronograma de Power Point**

Dicas para Criar uma Apresentação Eficiente Modelos Salvando uma Apresentação Modos de Exibição do PowerPoint Navegando pelos Slides Como Inserir um Novo Slide Selecionando Textos Formatando Textos Como Escolher a Fonte para uma Apresentação Marcadores Inserindo Clip-arts Utilizando Formas, Formatando uma Forma Efeitos de Preenchimento de Formas Inserindo um Diagrama Criando um Álbum de Fotografias Utilizando o WordArt Transição de Slides Inserindo Sons Inserindo Filmes Personalizando a Animação Configurando a Página Imprimindo uma Apresentação Executando uma Apresentação de Slides

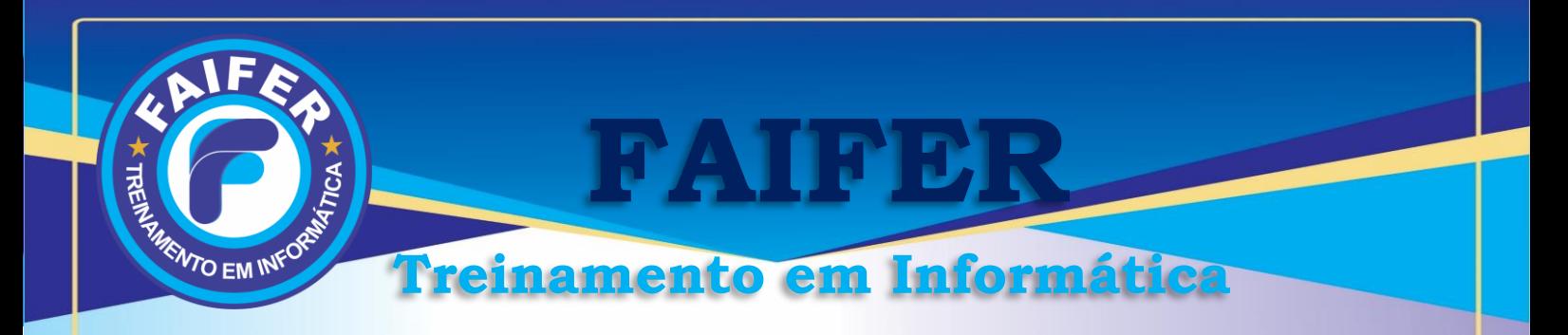

# **Cronograma de Internet/Redes Sociais**

#### **Internet**

Falando sobre a Internet Serviços da Web Benefícios do e-mail Ferramentas de controle Usando ferramentas Configurando ferramentas Executando ferramentas Falando dos controles de acesso Sites de controle de acesso Fazendo download de arquivos Usando o software anti-vírus Dicas de segurança

#### **Blog**

Falando sobre o Blog Configurando as ferramentas do Blog Usando as ferramentas do Blog

#### **Youtube**

Falando sobre o Youtube Configurando as ferramentas do Youtube Usando as ferramentas do Youtube

### **Facebook**

Falando sobre o Facebook Configurando as ferramentas do Facebook Usando as ferramentas do Facebook

## **Instagram**

Falando sobre o Instagram Configurando as ferramentas do Instagram Usando as ferramentas do Instagram